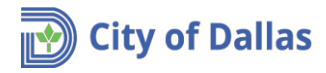

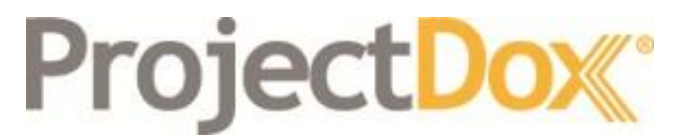

Electronic Plan Solutions

**Engineering Plan Submittal Create Account Quick Reference Guide Drainage/Paving & Water/Wastewater Engineering City of Dallas, TX**

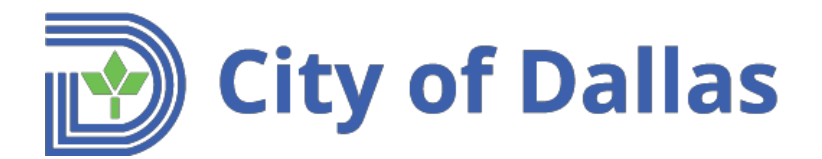

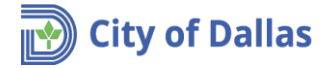

## **1. Browser requirements**

Open the following link [https://plansubmittal.dallascityhall.com](https://plansubmittal.dallascityhall.com/)

**Internet Explorer browser**. Select *Install ProjectDox Components*.

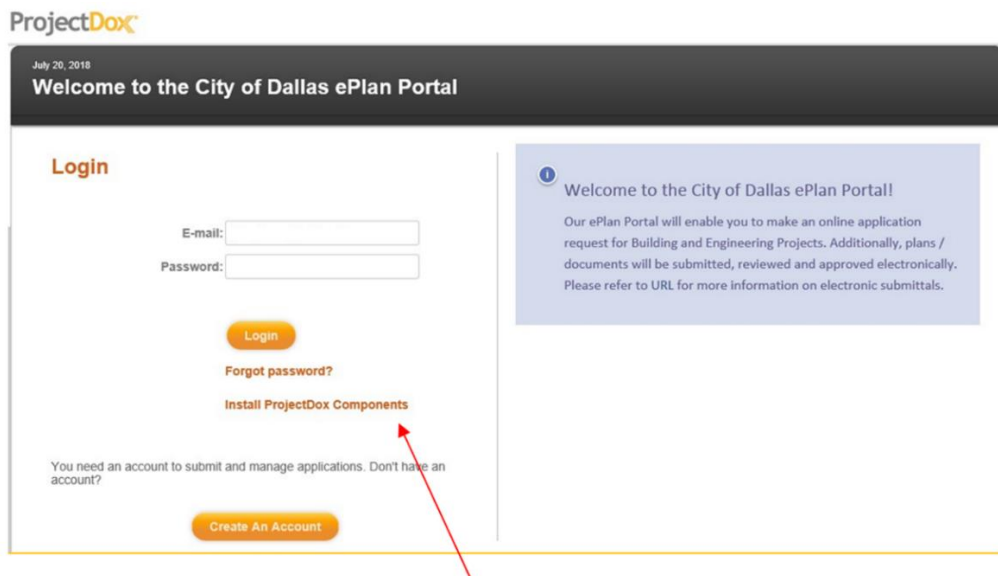

## **All browsers including Internet Explorer**:

- The site URL must be added as a trusted site
- Turn OFF Pop-Up Blockers

## **2. Create account**

Open the following link, [https://plansubmittal.dallascityhall.com](https://plansubmittal.dallascityhall.com/) Click the *Create an Account* button

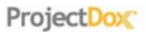

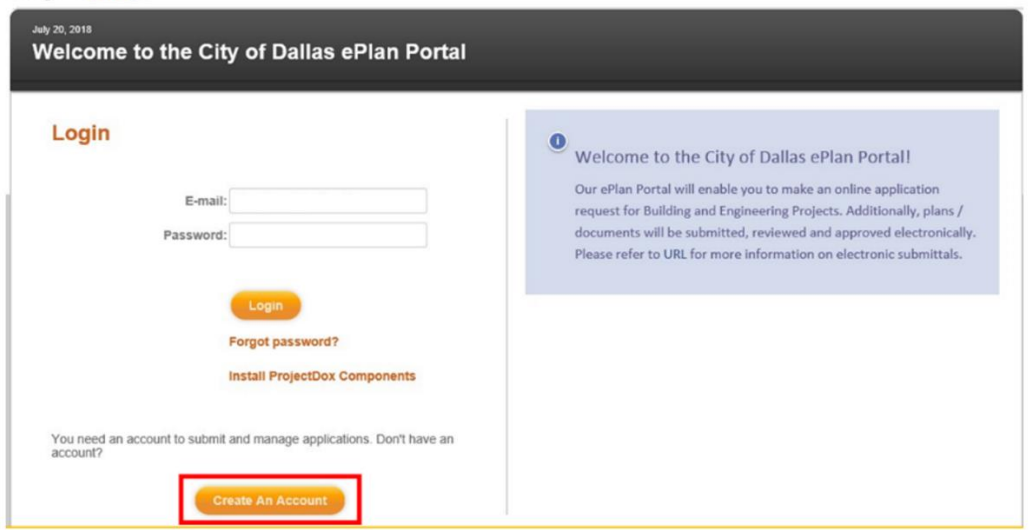

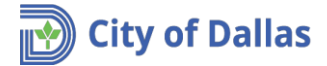

Fill out your information, then click *Create My Account.*

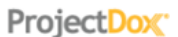

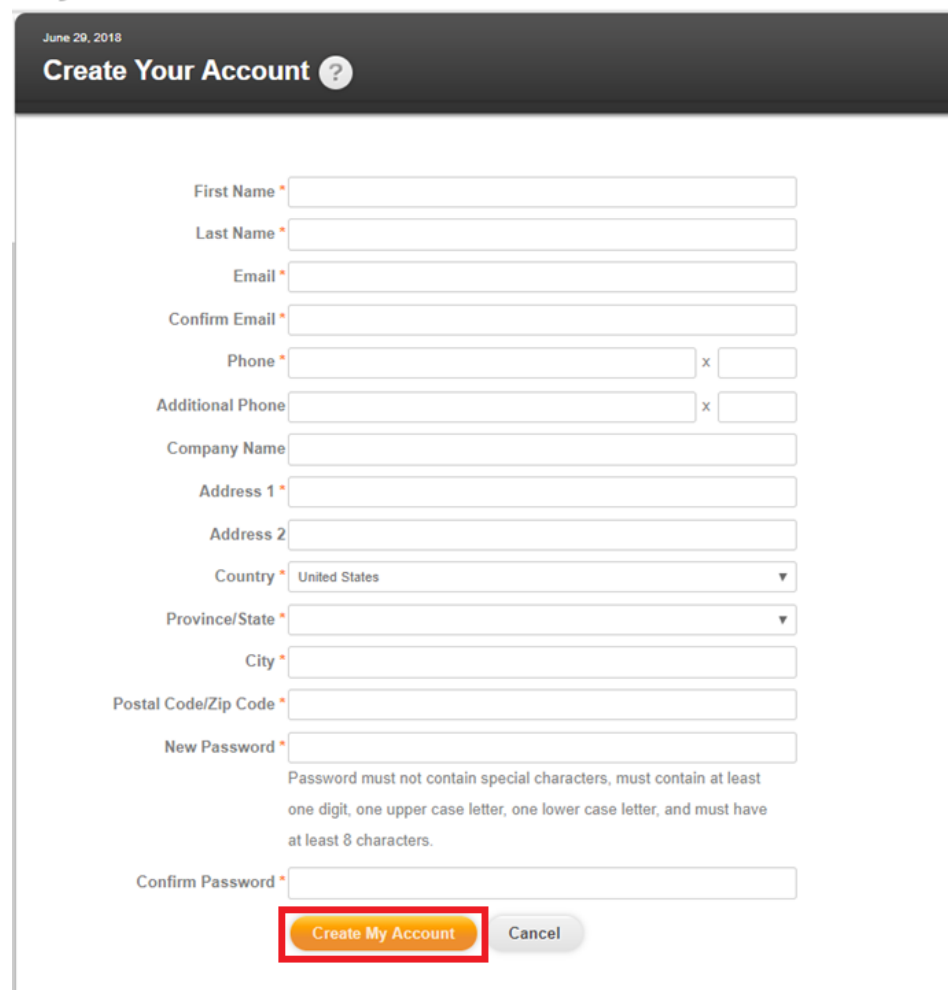

You will receive an email with an Account verification code, click on verify password link and follow the instructions.

## **New Account Request**

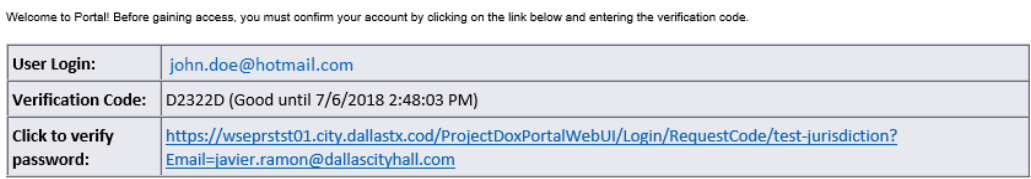

NOTE: If the verification code provided in this email has expired, you can click on the link above and request another verification code.

Please do not reply to this email.